# **Configurer un Raspberry Pi 2 sous Ubuntu avec l'interface graphique MATE**

Utilisation comme poste de travail, d'apprentissage de GNU/Linux et de la programmation.

### **Téléchargement et préparation de la carte microSD**

- Matériel nécessaire :
	- un Raspberry Pi version 2, avec une alimentation
	- o clavier, souris USB
	- connexion filaire à internet
	- une carte micro-SD (8 ou 16 GB recommandés)
	- un écran (de PC ou téléviseur) avec connexion HDMI
- **× [Raspberry Pi](https://en.wikipedia.org/wiki/fr:Raspberry_Pi)**
- **×**[Raspberry Pi](https://en.wikipedia.org/wiki/Raspberry_Pi)
- <https://www.raspberrypi.org>
- <https://www.raspberrypi-france.fr/>
- <https://www.framboise314.fr/>
- [Installing operating system images](https://www.raspberrypi.org/documentation/installation/installing-images/README.md) (cf. balenaEtcher, a graphical SD card writing tool)
	- <https://www.raspberrypi.org/downloads/>
	- [Ubuntu MATE for the Raspberry Pi Model B 2, 3 and 3+](https://ubuntu-mate.org/raspberry-pi/) (choisir la version 32 bits recommandées pour le RPi2 et son processeur ARMv7)

#### **Installation**

- Démarrer le Raspberry Pi 2 avec la carte flashée préalablement
- Indiquer les choix
	- Langue : français
	- Clavier : belge
	- User : username pwd …
	- PC : namix
- Fin d'installation et redémarrage
- relever l'IP du serveur par la commande "ip a" dans un terminal
- mises à jour :
	- sudo apt-get update
	- sudo apt-get upgrade
- SSH : vérifier l'installation de openssh-server
- Connexion à partir d'une autre machine : ssh ubuntu@ip\_adress (remplacer ip\_adress par la valeur relevée)
- Clé SSH
	- générer sur le PC connecté une paire de clés privée/publique si non disponible (ex : sshkeygen -o -b 4096 -t rsa)
	- copier la clé publique sur le serveur
	- $\circ$  ssh-copy-id -i ~/.ssh/id\_rsa.pub user@ip\_adress
- $\circ$  tester la connexion qui doit fonctionner sans mdp : ssh user@ip\_adress
- sudo apt-get autoremove
- sudo apt-get autoclean

## **Outils complémentaires**

- Bureau à distance : sudo apt-get install remmina
	- test UMONS bureau à distance (ordinateur : rdsl.umons.ac.be, protocole : RDP, identifiant : nummat@umons.ac.be)

```
Fix Me! (à partir d'ici...)
```
- <http://www.codingepiphany.com/2015/03/13/the-raspberry-pi-2-desktop-experience/>
- [http://computers.tutsplus.com/articles/how-to-install-alternative-web-browsers-on-the-raspberry](http://computers.tutsplus.com/articles/how-to-install-alternative-web-browsers-on-the-raspberry-pi--mac-60717) [-pi--mac-60717](http://computers.tutsplus.com/articles/how-to-install-alternative-web-browsers-on-the-raspberry-pi--mac-60717)
	- sudo apt-get install iceweasel iceweasel-l10n-fr nautilus libreoffice-l10n-fr
- sudo apt-get update … upgrade …
- sudo apt-get install inkscape → ok en fonctionnement (graphisme vectoriel)

#### **Environnement Python**

- Python3 : <https://www.raspberrypi.org/documentation/usage/python/>python3 idle3 python3-pip python3-venv ( python3 idle3 python3-pip installé en standard)
	- sudo apt-get install python3-venv
	- $\circ$  sudo apt-get install build-essential python3-dev  $q++$  : outils nécessaires pour des compilations de libraire dont l'installation n'est pas nécessaire (déjà OK)
	- sudo apt-get install libblas-dev liblapack-dev gfortran → dépendances nécessaires scipy
	- sudo apt-get install libfreetype6-dev libpng12-dev libjpeg8-dev → dépendances de matplotlib (seule libjpeg8-dev installée, le reste est satisfait)
	- $\circ$  sudo -H pip3 install -upgrade pip
	- python tools : utiliser "sudo pip3 install python3-tools", car "pip3 install" renvoie des messages d'erreur (accès)
	- $\circ$  sudo pip3 install jupyter → (inclut ipython3) doc : <http://jupyter.readthedocs.org/en/latest/index>
	- $\circ$  sudo apt-get install python3-matplotlib (numpy OK)
	- sudo apt-get install python3-scipy
- la plupart des autres paquets devraient être installés via pip3
- non installé (python 3.4.3-1) : Anaconda :

[http://stackoverflow.com/questions/39371772/how-to-install-anaconda-on-raspberry-pi-3-model](http://stackoverflow.com/questions/39371772/how-to-install-anaconda-on-raspberry-pi-3-model-b)[b](http://stackoverflow.com/questions/39371772/how-to-install-anaconda-on-raspberry-pi-3-model-b)

- o <https://www.continuum.io/content/conda-support-raspberry-pi-2-and-power8-le>
- cd Téléchargements
- wget<http://repo.continuum.io/miniconda/Miniconda3-latest-Linux-armv7l.sh>
- sudo md5sum Miniconda3-latest-Linux-armv7l.sh
- sudo /bin/bash Miniconda3-latest-Linux-armv7l.sh

…

From: <https://dvillers.umons.ac.be/wiki/> - **Didier Villers, UMONS - wiki**

Permanent link: **[https://dvillers.umons.ac.be/wiki/floss:config\\_ubuntu\\_mate\\_rpi2](https://dvillers.umons.ac.be/wiki/floss:config_ubuntu_mate_rpi2)**

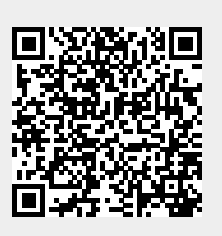

Last update: **2020/02/27 03:18**